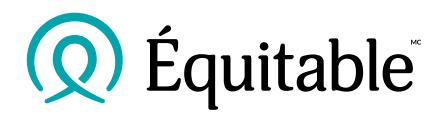

# **Guide sur le processus de signature électronique**

<span id="page-0-0"></span>Le présent document vous indique les étapes à suivre du processus de signature électronique lorsqu'il est initié par l'Équitable et lorsque la conseillère ou le conseiller initie le processus par l'entremise d'un fournisseur tiers de services de signature électronique.

Lorsque vous soumettez un formulaire, il faut indiquer l'adresse [esign@equitable.ca](mailto:esign@equitable.ca) en tant que vérifieur non signataire pour que l'Équitable puisse immédiatement télécharger les documents avec les caractéristiques de sécurité intégrées. De plus, nous accepterons dorénavant les formulaires signés correctement par voie électronique qui nous sont envoyés directement par courriel.

**Nota** : L'Équitable n'accepte pas les signatures numériques; veuillez cliquer [ici](#page-11-0) pour des exemples.

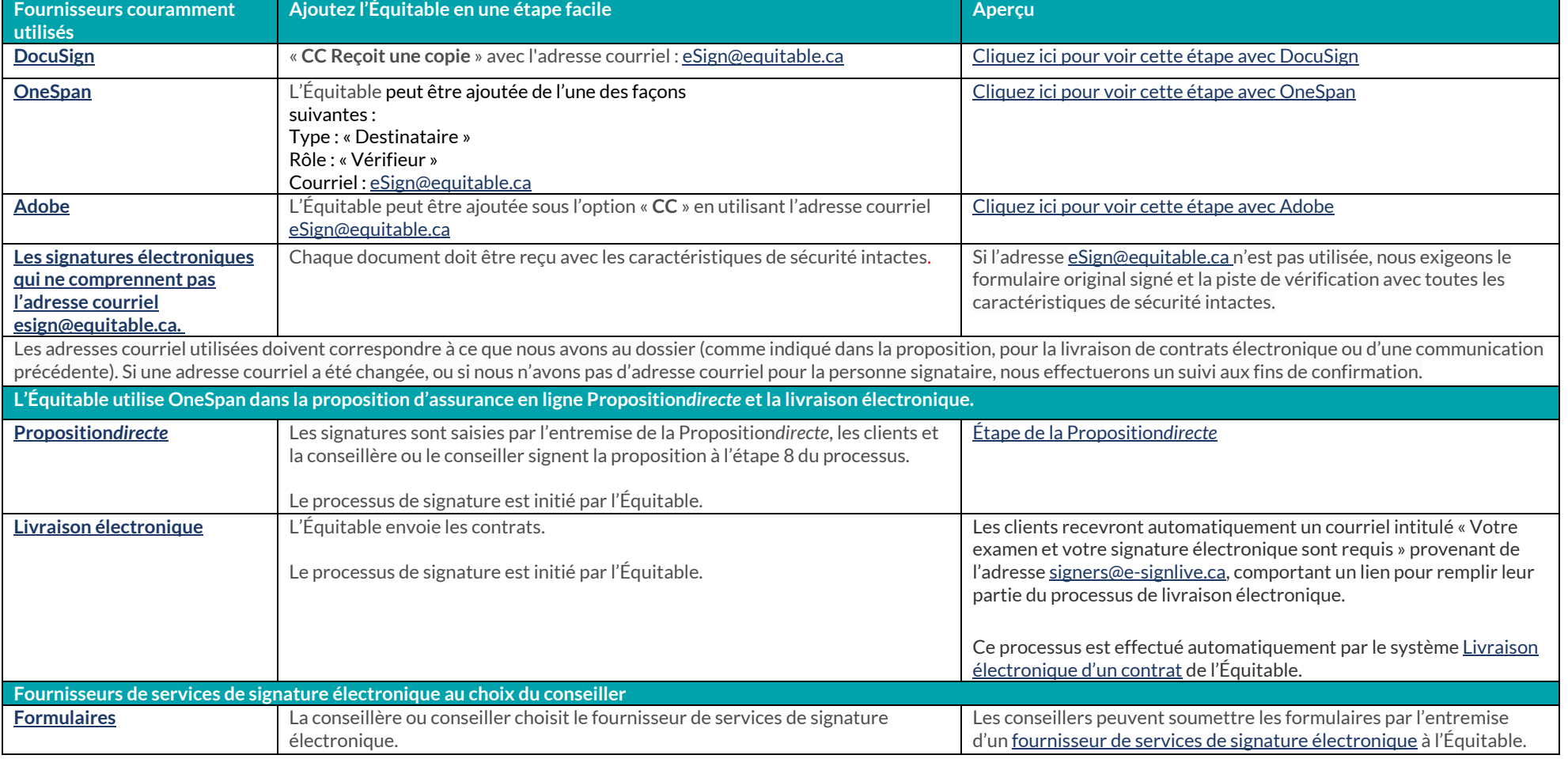

#### L'Équitable, compagnie d'assurance vie du Canada

1, chemin Westmount Nord, C.P. 1603, succursale Waterloo

Waterloo (Ontario) N2J 4C7 Tél. s. f.: 1 800 722-6615 equitable.ca/fr  **Page 1 de 21** 

# **DocuSign**

Une fois que vous aurez ouvert une session sur DocuSign, téléchargez le document à signer.

Ajoutez les destinataires qui doivent signer le document.

Au moment de saisir l'adresse courriel esign@equitable.ca de l'Équitable, cliquez sur la liste déroulante « Doit signer » et cliquez sur « CC Reçoit une copie » dans la section des destinataires. L'Équitable recevra une copie signée à sauvegarder au dossier dès que le processus aura été effectué.

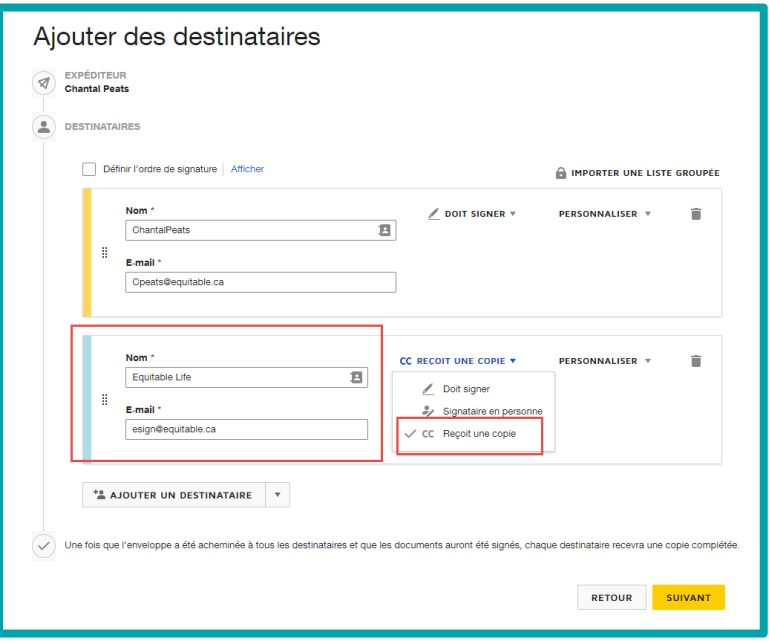

[Retour au haut de la page](#page-0-0)

L'Équitable, compagnie d'assurance vie du Canada 1, chemin Westmount Nord, C.P. 1603, succursale Waterloo Waterloo (Ontario) N2J 4C7 Tél. s. f.: 1800 722-6615 equitable.ca/fr Page 2 de 21 En utilisant les options au côté gauche, ajoutez la tâche appropriée que doit effectuer la signataire ou le signataire.

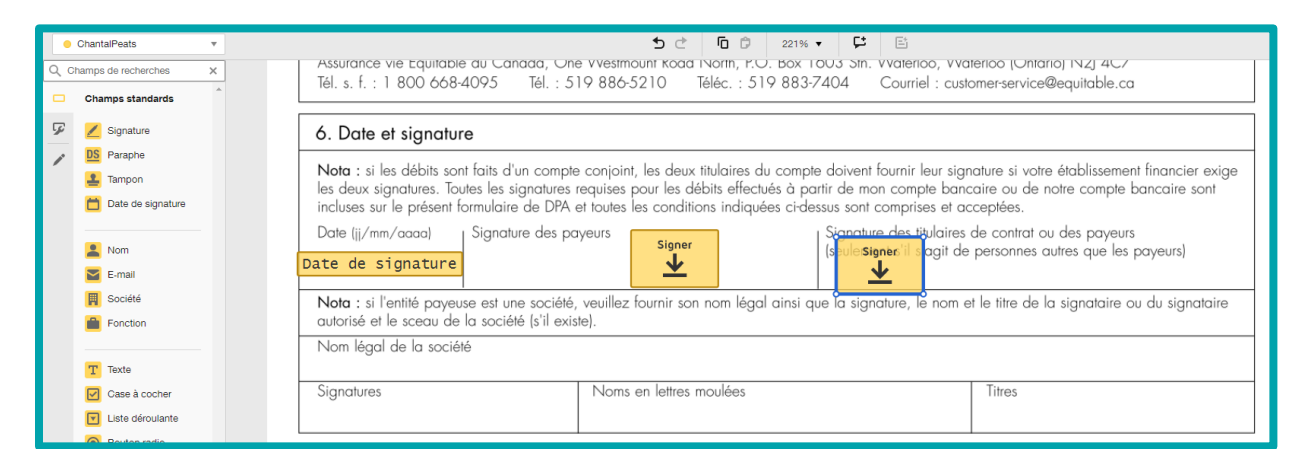

Confirmez que toutes les adresses courriels ont été saisies correctement et que l'adresse [esign@equitable.ca](mailto:esin@equitable.ca) se trouve dans la section des destinataires.

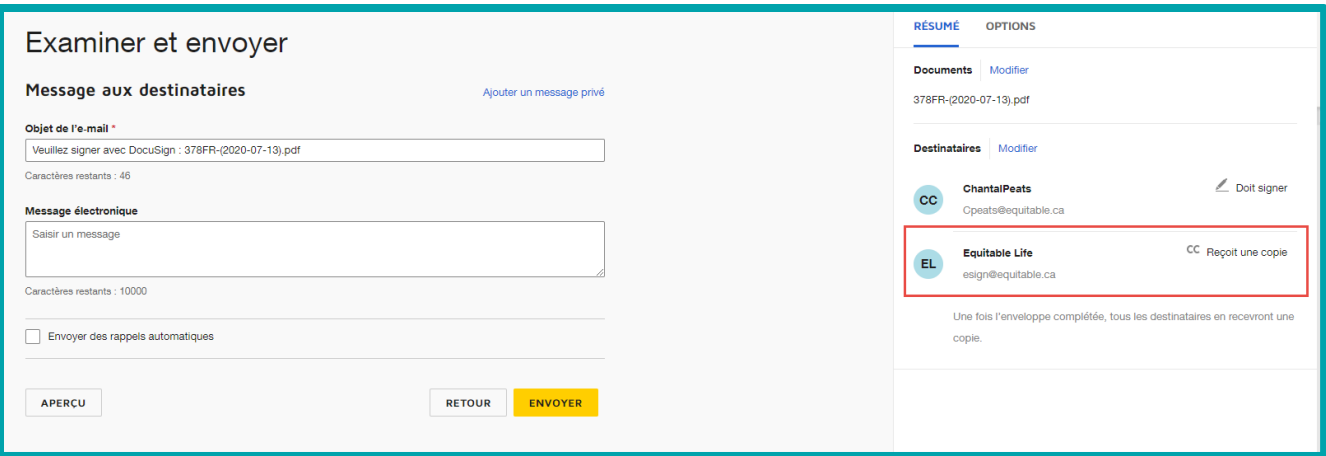

[Retour au haut de la page](#page-0-0)

L'Équitable, compagnie d'assurance vie du Canada 1, chemin Westmount Nord, C.P. 1603, succursale Waterloo Waterloo (Ontario) N2J 4C7 Tél. s. f.: 1 800 722-6615 equitable.ca/fr **Page 3 de 21**  L'Équitable recevra une copie PDF des formulaires signés par voie électronique fournissant ainsi à l'Équitable la capacité à accéder et à télécharger le certificat d'exécution.

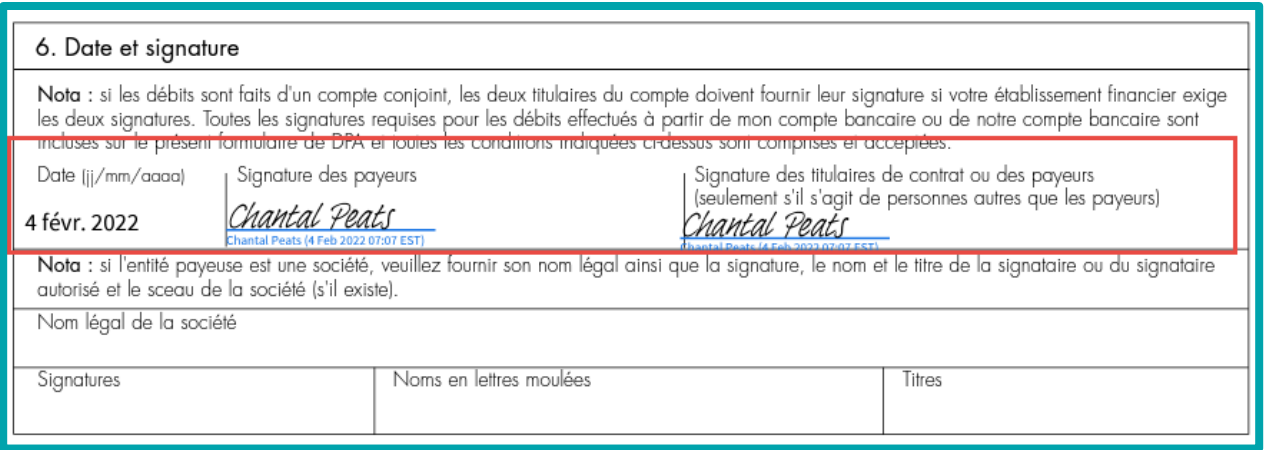

# <span id="page-3-0"></span>**OneSpan**

À partir du tableau de bord OneSpan, cliquez sur Nouvelle transaction.

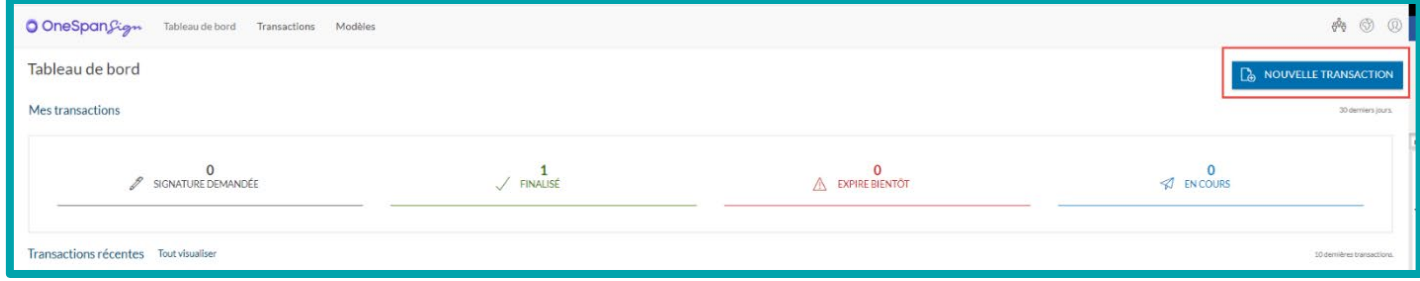

Ajoutez le document à signer.

Ajoutez les destinataires pour qu'ils reçoivent le document.

Saisissez l'adresse [esign@equitable.ca](mailto:esign@equitable.ca) pour que l'Équitable reçoive une copie des documents signés à conserver au dossier.

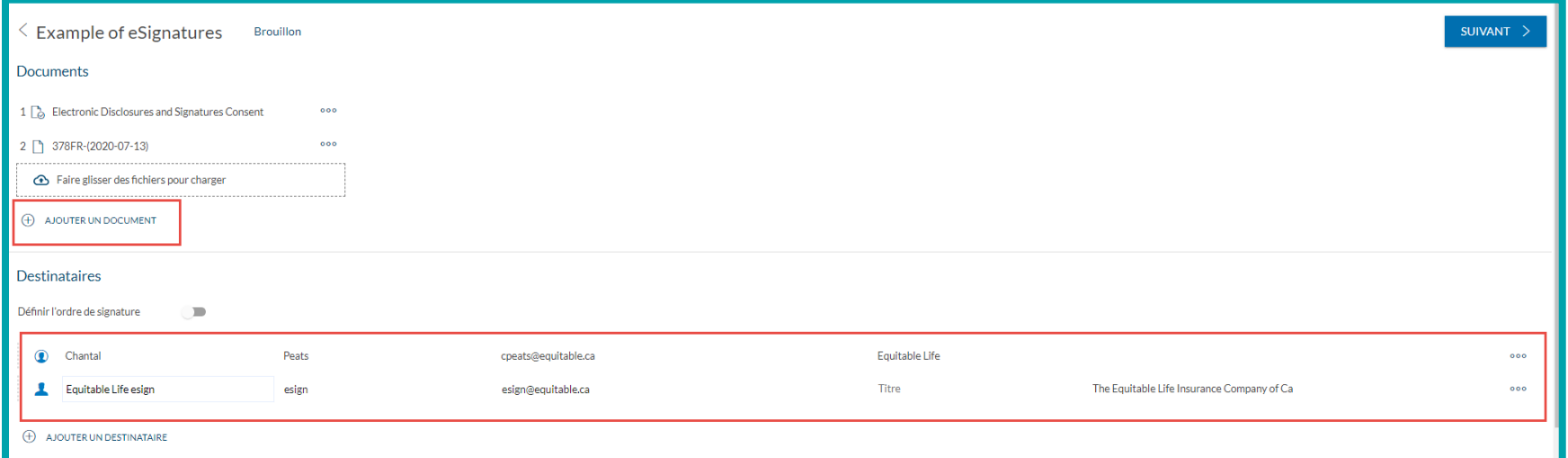

# Cliquez sur Paramètres.

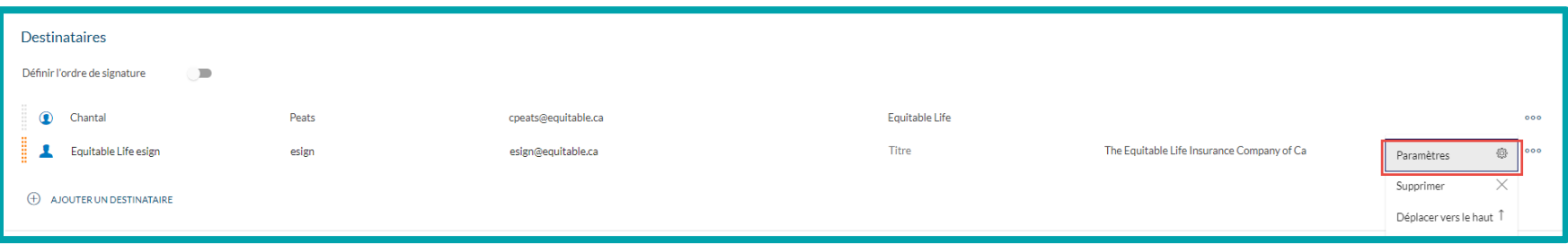

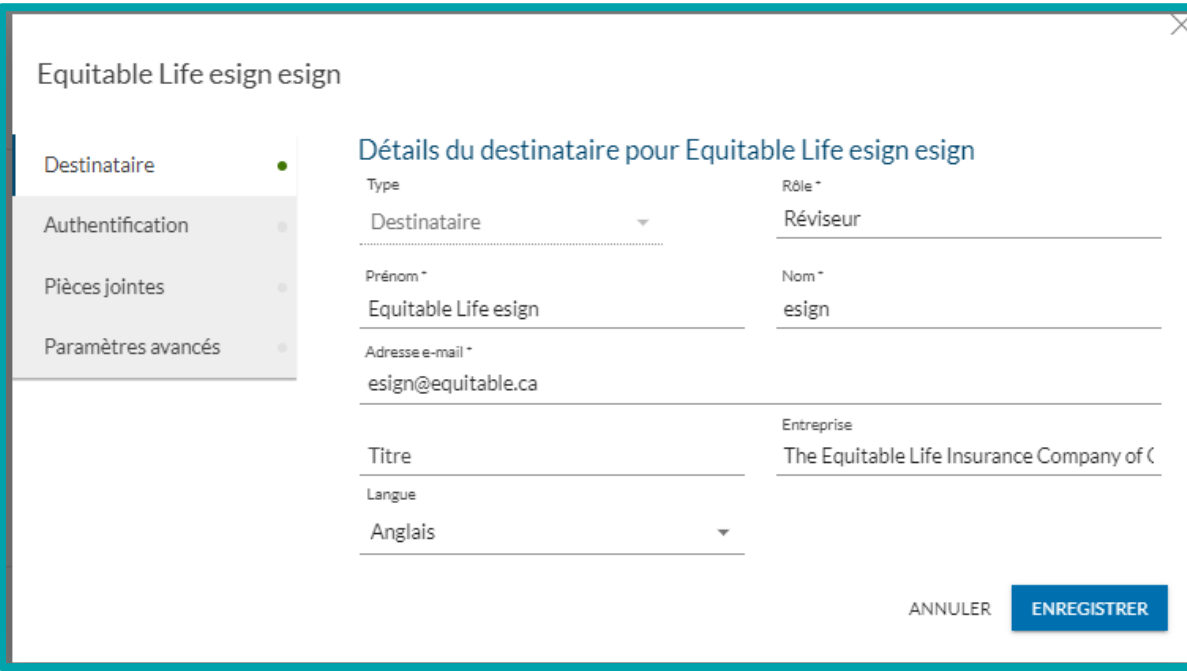

Modifiez le rôle de l'Équitable pour Réviseur. Cliquez sur Enregistrer.

- Ajoutez les endroits dans lesquels une signature doit être apposée. N'ajoutez pas de boîtes de signature pour l'Équitable.

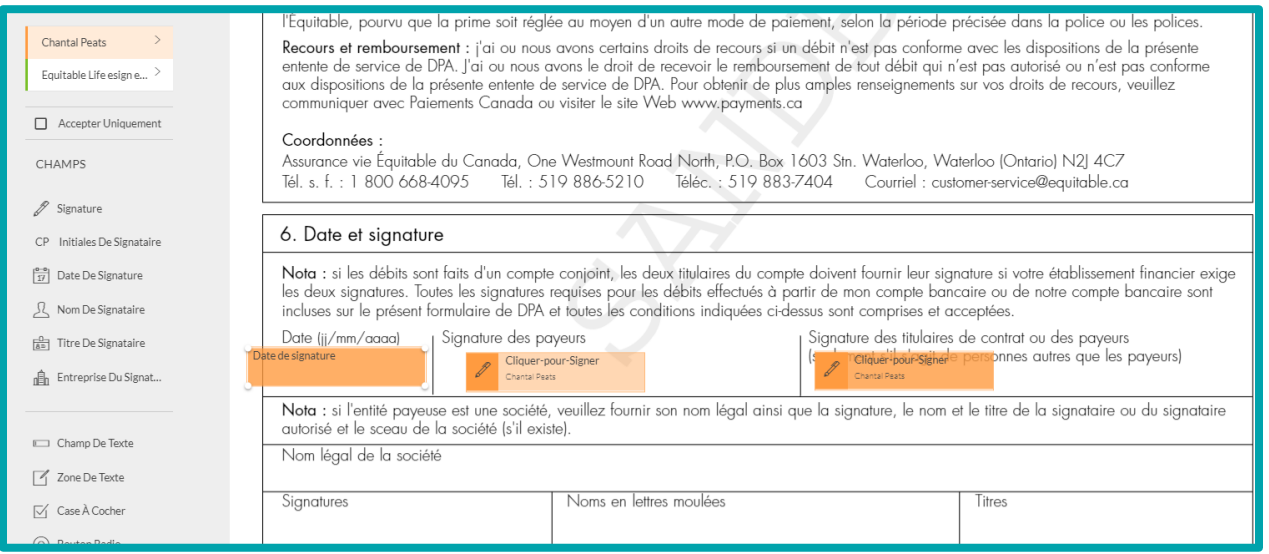

ENVOYER POUR SIGNER

[Retour au haut de la page sommet](#page-0-0)

-

Dès que toutes les signatures auront été apposées, l'Équitable recevra la copie PDF du formulaire signé par voie électronique à conserver au dossier.

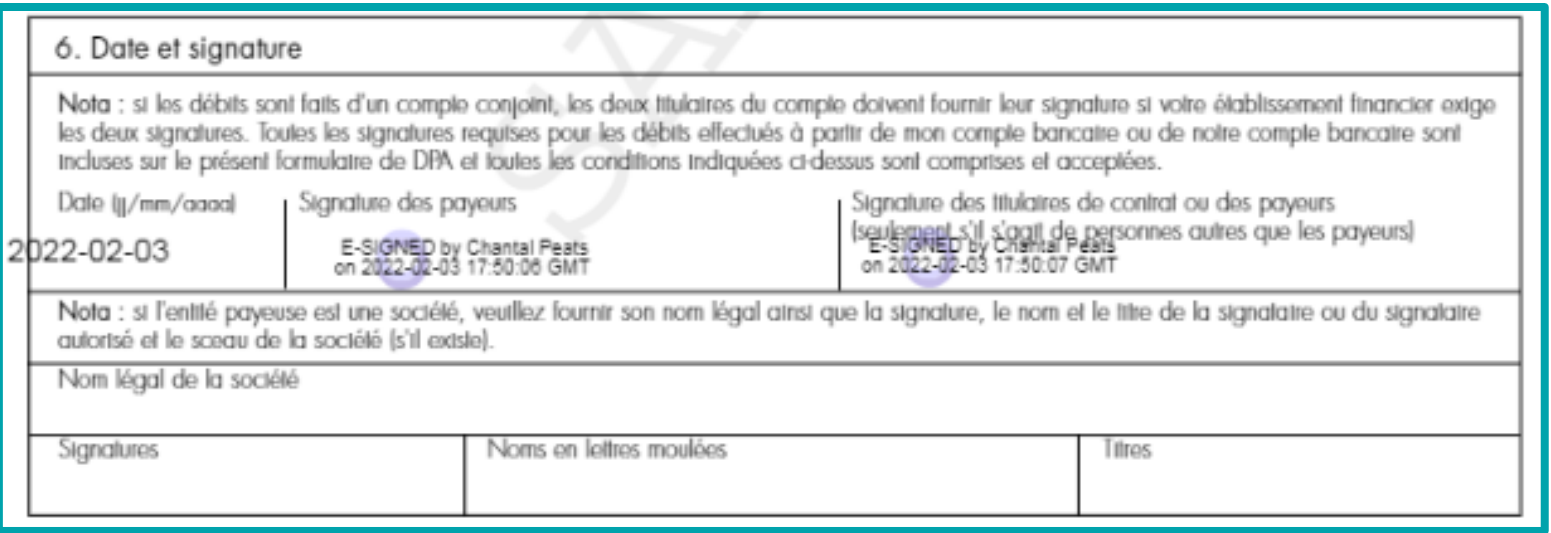

[Retour au sommet](#page-0-0)

L'Équitable, compagnie d'assurance vie du Canada 1, chemin Westmount Nord, C.P. 1603, succursale Waterloo Waterloo (Ontario) N2J 4C7 Tél. s. f.: 1 800 722-6615 equitable.ca/fr Page 8 de 21

# **Adobe Sign**

Une fois que vous aurez ouvert une session sur Adobe, cliquez sur Obtenir la signature des documents.

Ajoutez tous les destinataires qui doivent signer.

Saisissez l'adresse [esign@equitable.ca](mailto:esign@equitable.ca) dans le champ **CC** Masquer pour que l'Équitable reçoive les documents signés à conserver au dossier.

Cliquez sur Suivant.

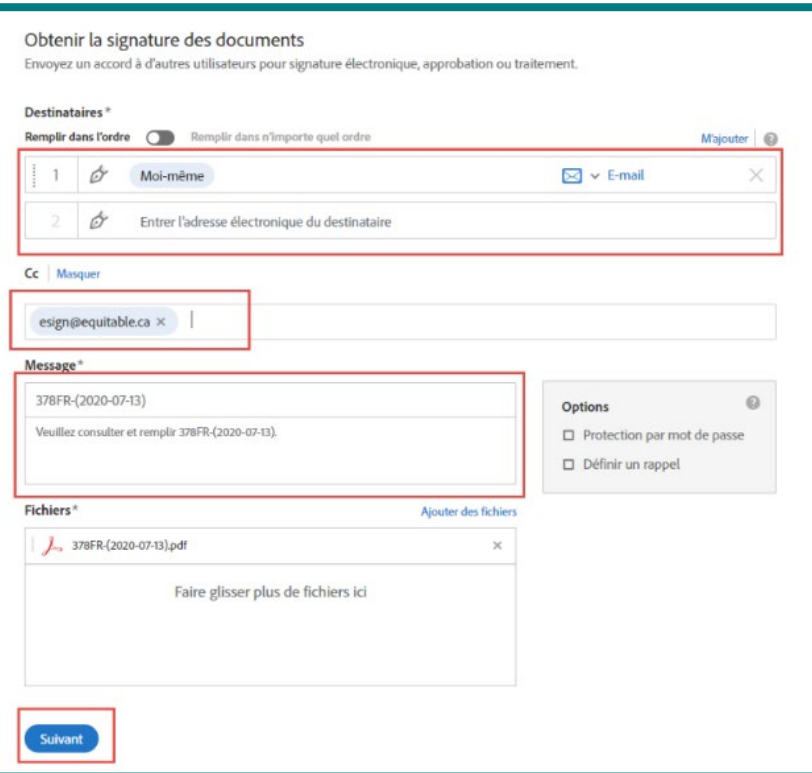

[Retour au haut de la page](#page-0-0)

L'Équitable, compagnie d'assurance vie du Canada 1, chemin Westmount Nord, C.P. 1603, succursale Waterloo Waterloo (Ontario) N2J 4C7 Tél. s. f.: 1 800 722-6615 equitable.ca/fr Page 9 de 21 Cliquez aux endroits qui exigent une signature.

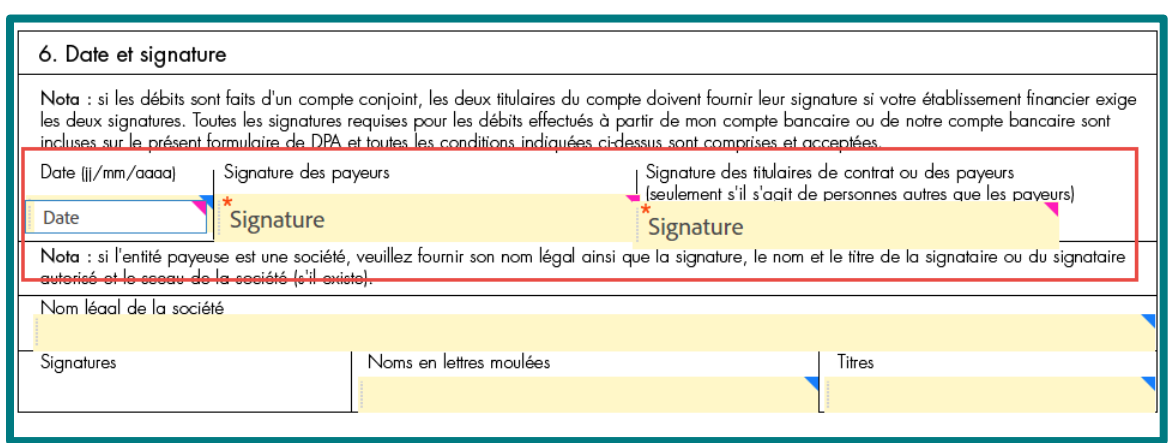

Dès que toutes les signatures auront été apposées, l'Équitable recevra la copie PDF du formulaire signé par voie électronique à conserver au dossier.

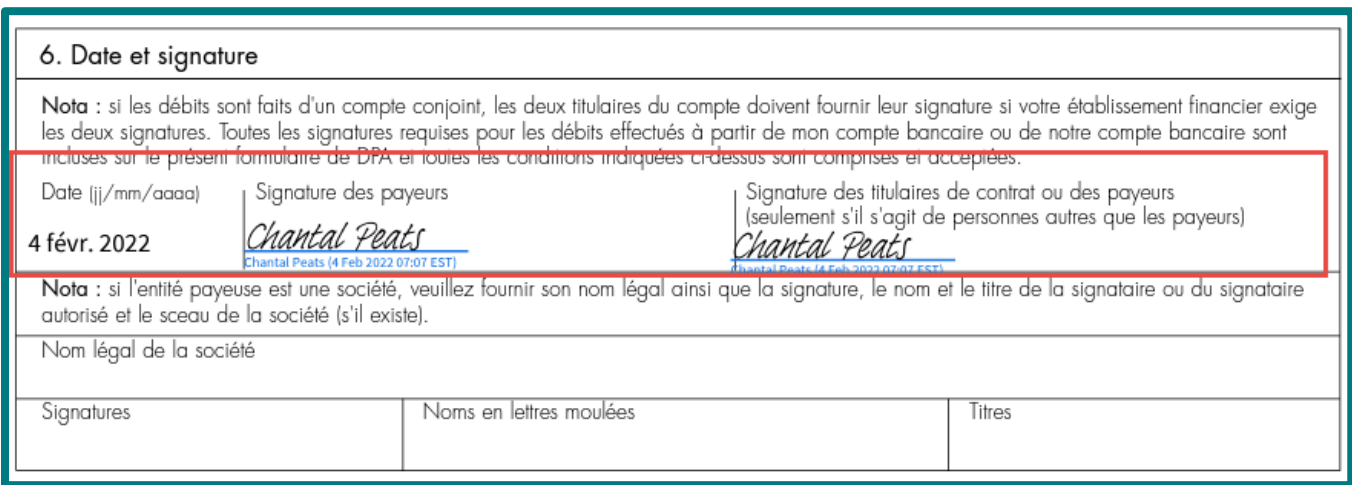

#### [Retour au haut de la page](#page-0-0)

L'Équitable, compagnie d'assurance vie du Canada 1, chemin Westmount Nord, C.P. 1603, succursale Waterloo Waterloo (Ontario) N2J 4C7 Tél. s. f.: 1 800 722-6615 equitable.ca/fr Page 10 de 21

#### **Proposition***directe*

Dès que les signatures ont été générées, le processus de signature est initié par le système de proposition d'assurance en ligne Proposition*directe*.

La cliente ou le client recevra un courriel pour terminer le processus de signature par l'entremise d'un fournisseur tiers de l'Équitable (OneSpan).

Un courriel est alors envoyé à la conseillère ou au conseiller pour l'avertir que le client a terminé le processus de signature. Le conseiller signe à son tour par le système Proposition*directe* pour terminer le processus de signature du conseiller et envoie la proposition d'assurance à l'Équitable.

<span id="page-10-0"></span>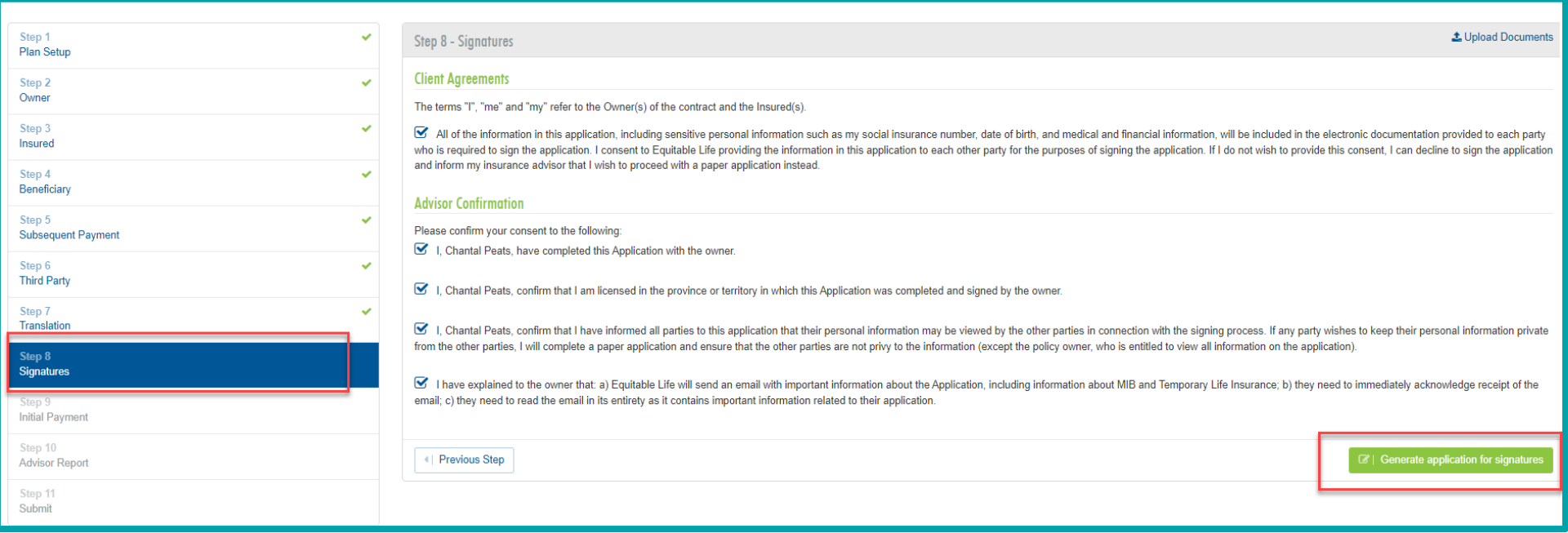

## **Livraison électronique**

- <span id="page-11-1"></span>• Les conseillers recevront un courriel d[e noreply@equitable.ca](mailto:noreply@equitable.ca) comportant un lien pour commencer le processus de livraison électronique.
- Sur la ligne d'objet, vous y verrez :
	- le numéro de contrat
	- le numéro de proposition ou de demande de souscription
	- la première initiale du titulaire et son nom de famille
	- la mention « établissement du contrat de l'Équitable »
- Suivez les directives indiquées et cliquez sur le lien qui vous mène vers la Livraison du contrat sur le site RéseauÉquitable.
- Dès que la conseillère ou le conseiller passe en revue et choisit la méthode de livraison « livraison électronique », le conseiller crée un mot de passe pour chaque signataire.
- Les clients recevront automatiquement un courriel intitulé « Votre examen et votre signature électronique sont requis » provenant de l'adresse [signers@e-signlive.ca,](mailto:signers@e-signlive.ca) comportant un lien pour remplir sa partie du processus de livraison électronique.

# **Formulaires**

Tous les formulaires de l'Équitable peuvent être signés par l'entremise d'un fournisseur de services de signature électronique lorsque l'adresse courriel [esign@equitable.ca](mailto:esign@equitable.ca) est indiquée comme vérifieur.

Nous recevrons un avis automatique lorsque le processus de signature est effectué et téléchargerons immédiatement les documents signés par voie électronique aux fins de traitement. Les adresses courriel de la signature électronique doivent correspondre à celles que nous avons dans nos dossiers (comme fourni dans la proposition, la livraison électronique du contrat ou lors de communications précédentes). Si une adresse courriel a été changée, ou si nous n'avons pas d'adresse courriel pour la personne signataire, nous effectuerons un suivi aux fins de confirmation. Pour de plus amples renseignements veuillez clique[r ici.](https://advisor.equitable.ca/advisor/fr/news/Equitable-Life%C2%AE-Now-Accepts-eSignatures-on-all-doc) 

<span id="page-11-0"></span>[Retour au haut de la page](#page-0-0)

L'Équitable, compagnie d'assurance vie du Canada 1, chemin Westmount Nord, C.P. 1603, succursale Waterloo Waterloo (Ontario) N2J 4C7 Tél. s. f.: 1 800 722-6615 equitable.ca/fr Page 12 de 21

# **Les signatures numériques**

Les signatures numériques sont une image (police) d'une signature et il n'y a aucun tampon.

Ces formes de signature ne sont pas acceptables.

hantal

# Chantal Peats

# **Exemple d'une signature numérique Exemple d'une signature électronique**

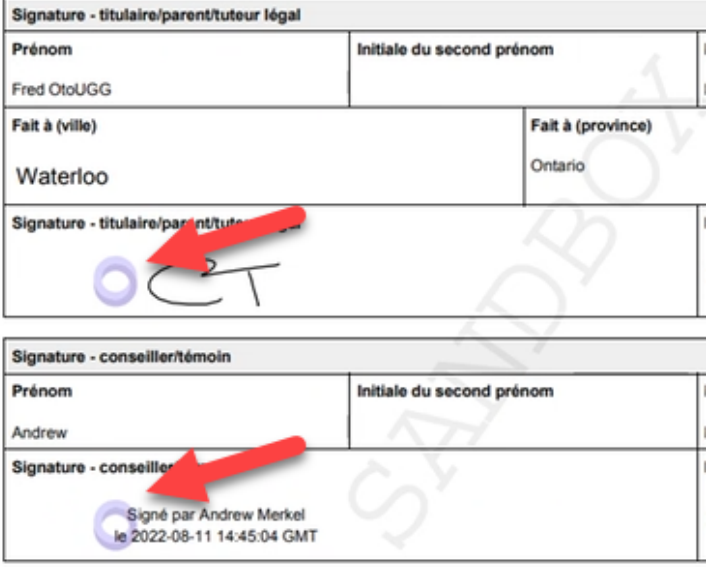

[Retour au haut de la page](#page-0-0)

L'Équitable, compagnie d'assurance vie du Canada 1, chemin Westmount Nord, C.P. 1603, succursale Waterloo Waterloo (Ontario) N2J 4C7 Tél. s. f.: 1 800 722-6615 equitable.ca/fr Page 13 de 21

# **DocuSign**

<span id="page-13-0"></span>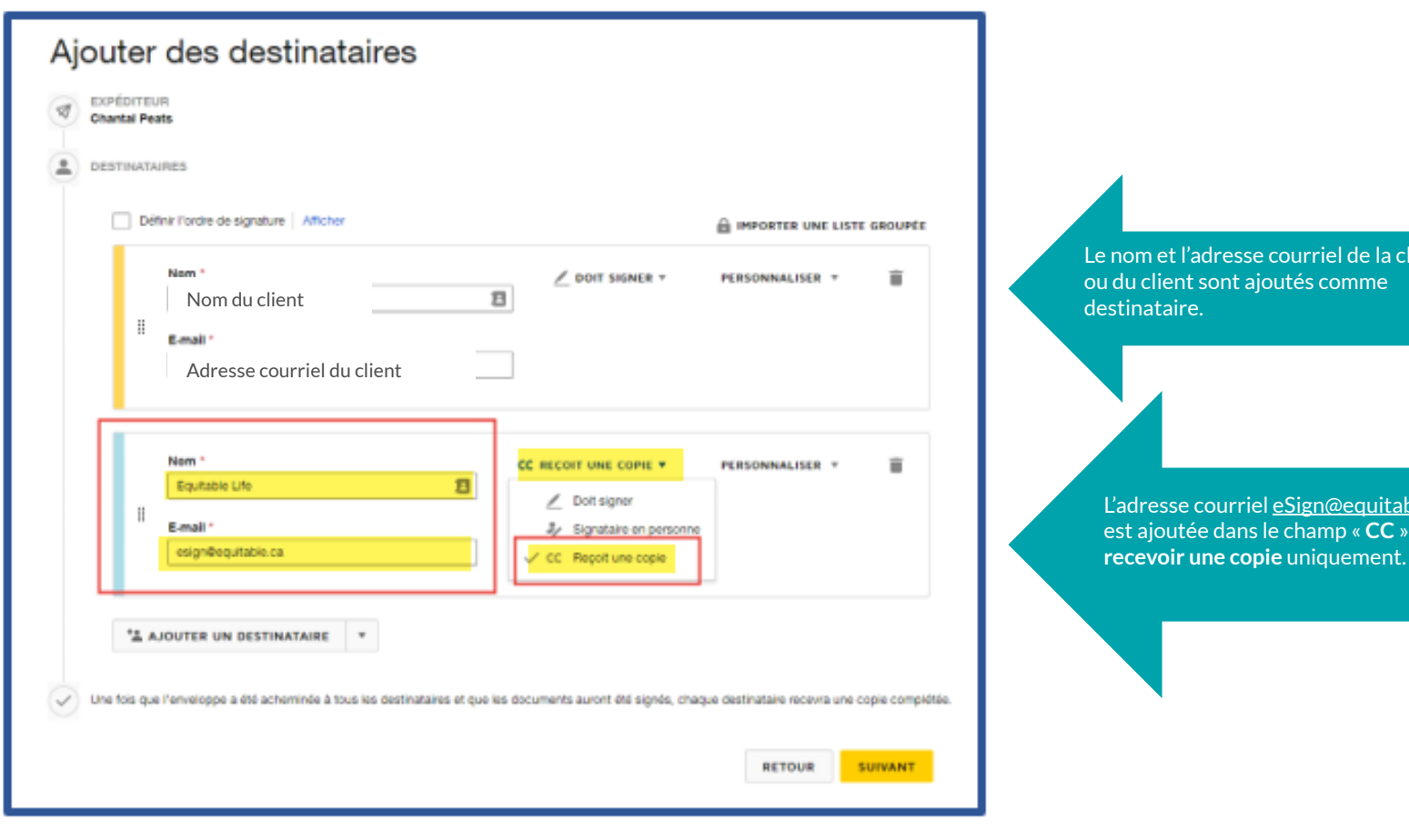

Liente

ble.ca pour<sup></sup>

L'Équitable, compagnie d'assurance vie du Canada 1, chemin Westmount Nord, C.P. 1603, succursale Waterloo Waterloo (Ontario) N2J 4C7 Tél. s. f.: 1800 722-6615 equitable.ca/fr Page 14 de 21

# **OneSpan**

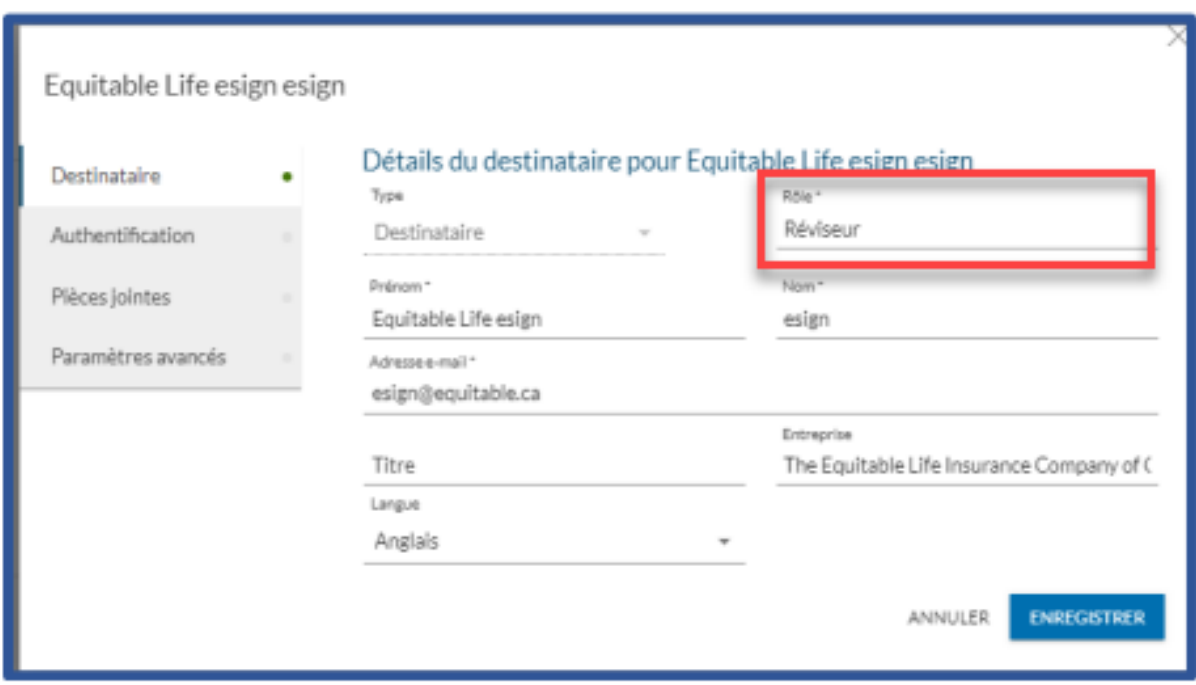

<span id="page-14-0"></span>[Retour au haut de la page](#page-0-0)

L'Équitable, compagnie d'assurance vie du Canada 1, chemin Westmount Nord, C.P. 1603, succursale Waterloo Waterloo (Ontario) N2J 4C7 Tél. s. f.: 1800 722-6615 equitable.ca/fr Page 15 de 21

# **Adobe Sign**

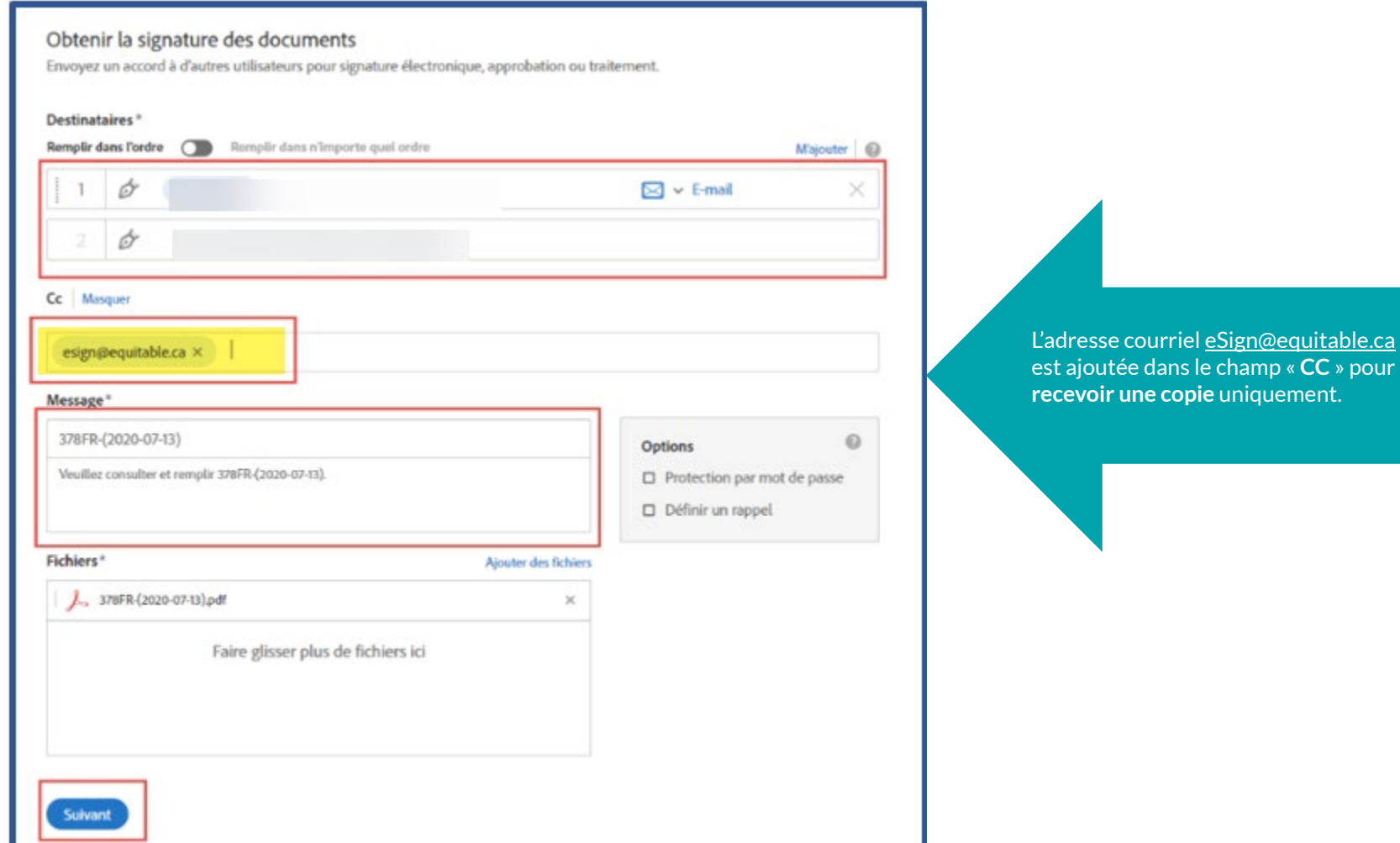

# <span id="page-16-0"></span>**Proposition***directe*

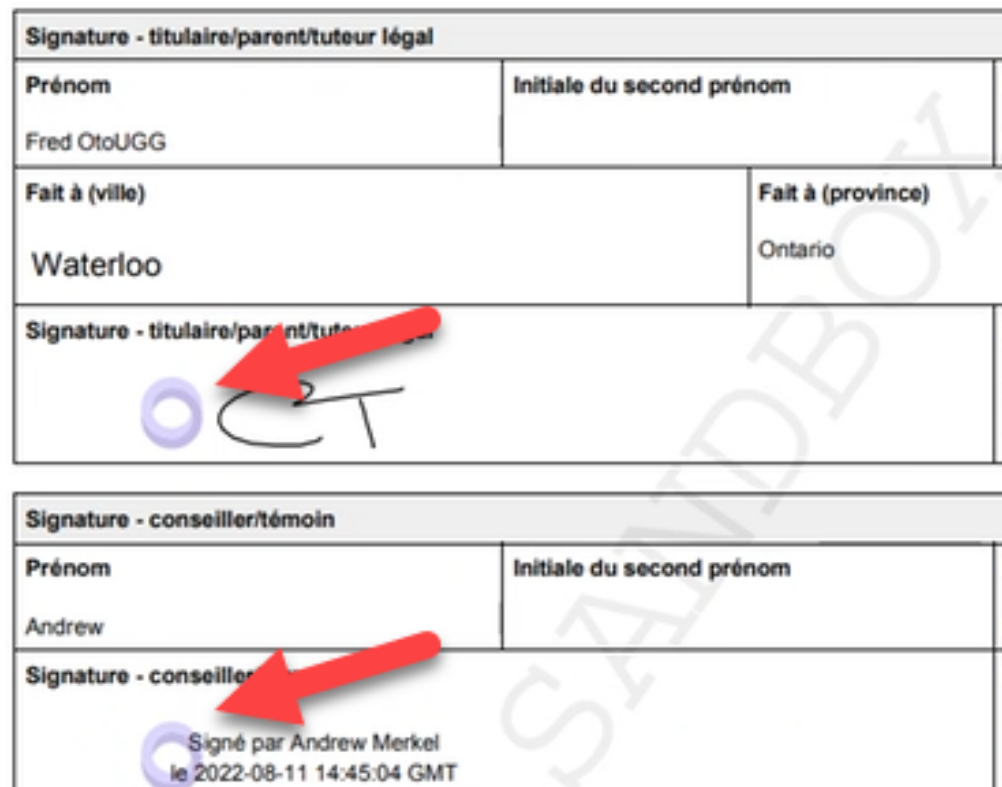

[Retour au haut de la page](#page-0-0)

L'Équitable, compagnie d'assurance vie du Canada 1, chemin Westmount Nord, C.P. 1603, succursale Waterloo Waterloo (Ontario) N2J 4C7 Tél. s. f.: 1800 722-6615 equitable.ca/fr Page 17 de 21

# **Signatures électroniques sans l'adresse esign@equitable.ca**

#### **DocuSign**

Dans le coin supérieur gauche, les caractéristiques de sécurité sont indiquées par un crochet vert.

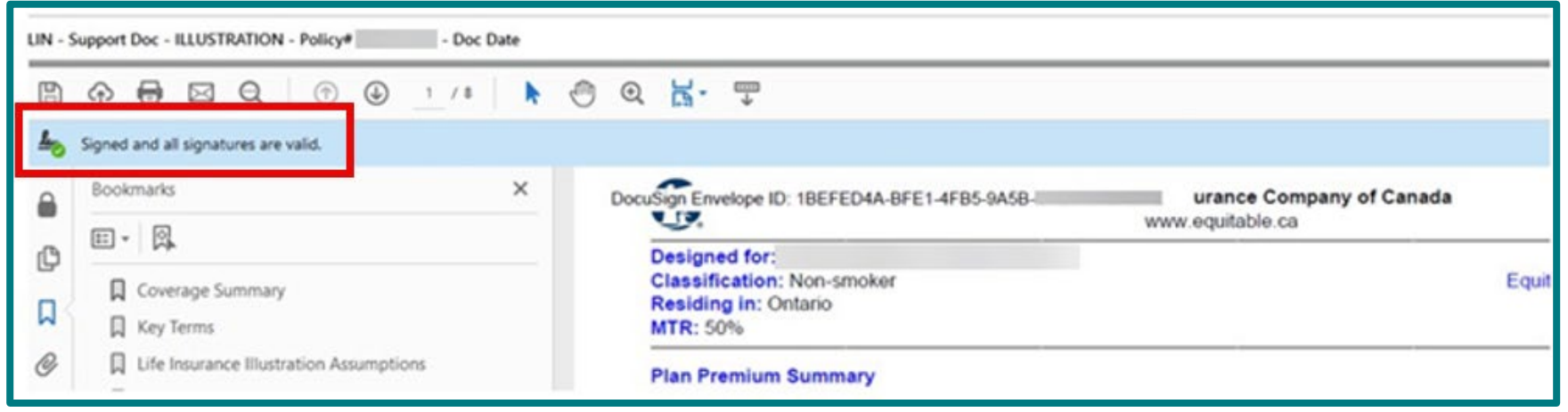

## Vérification de la section de signature

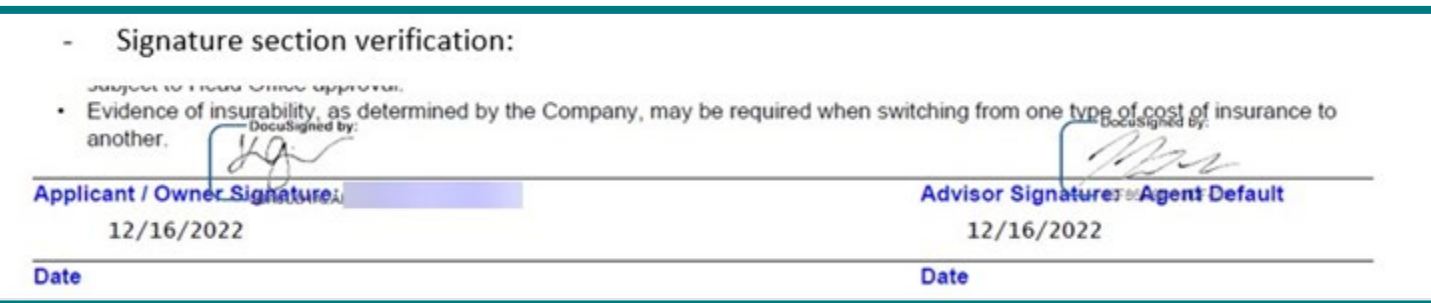

Certificat d'exécution avec l'adresse courriel et la signature, caractéristiques de sécurité intégrées intactes confirmées.

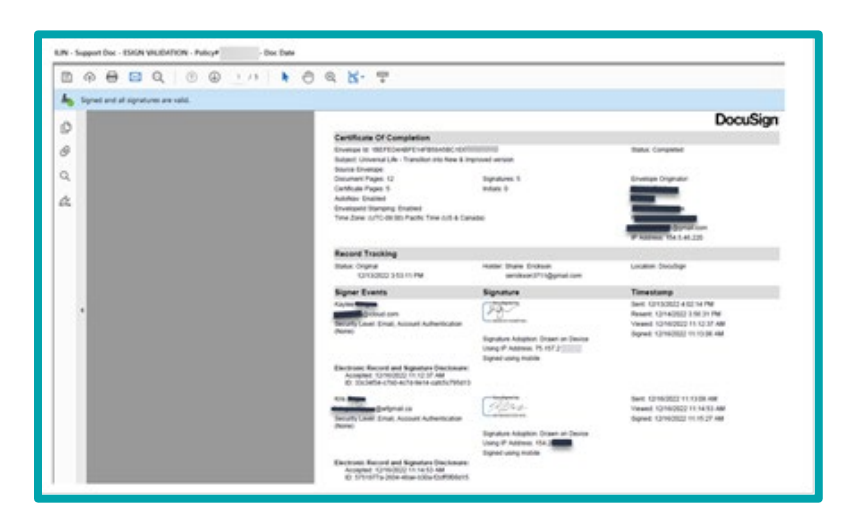

#### **AdobeSign**

Adobe n'indique pas de crochet vert, mais indique le symbole du certificat.

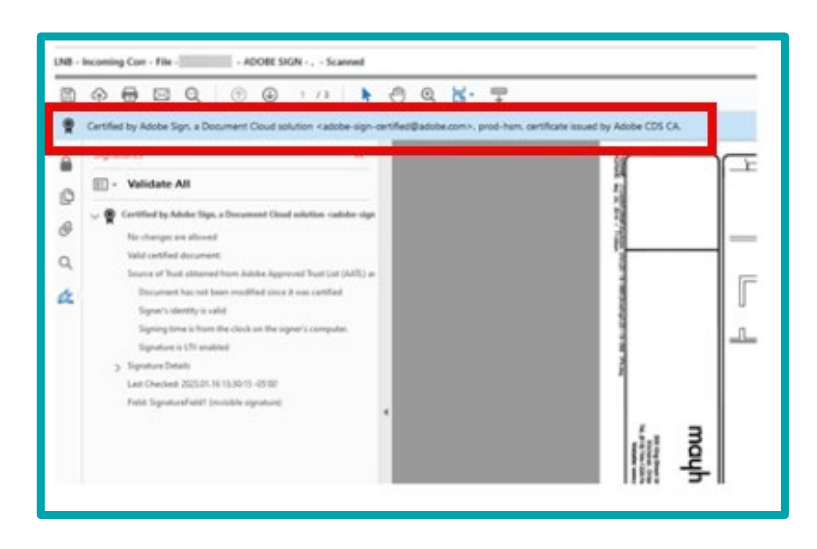

#### Vérification de la section de la signature.

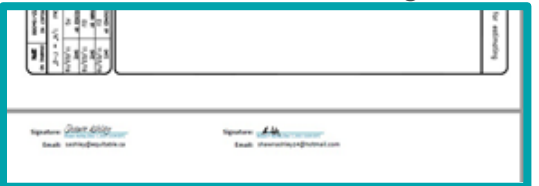

Rapport de vérification final – pour Adobe, cela devrait être compris avec les documents qui ont été signés par voie électronique en une trousse. Cela se trouve à la fin du document, vous devez donc vous assurer de faire défiler jusqu'à la fin.

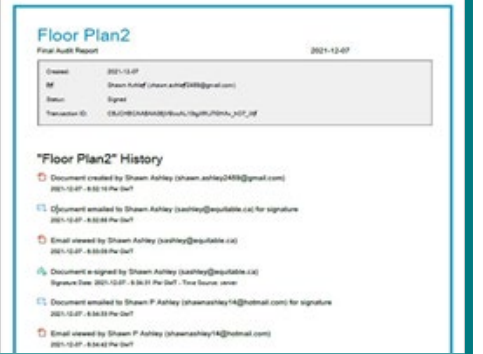

#### **OneSpan**

Les caractéristiques de sécurité sont indiquées par un crochet vert dans le coin supérieur gauche.

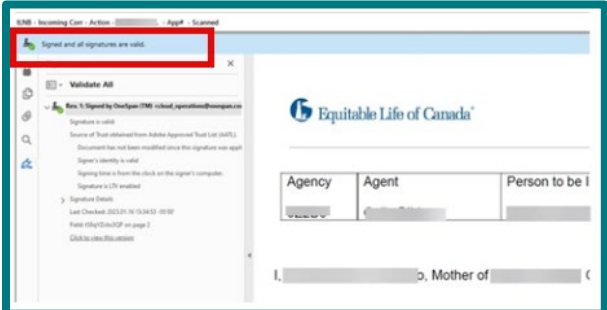

#### Section de la validation de signature.

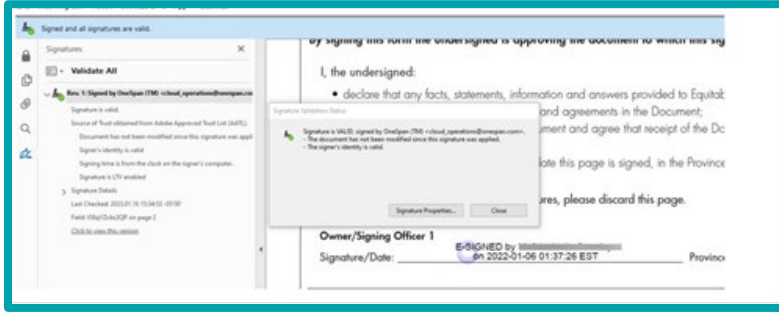

#### Résumé des preuves

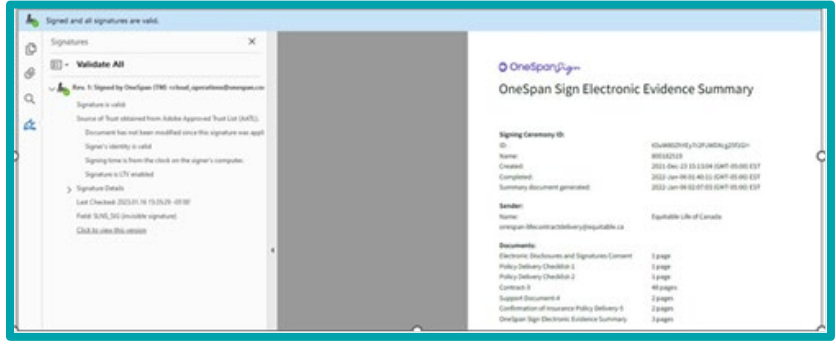

#### **iGeny**

Les caractéristiques de sécurité sont indiquées par un crochet vert dans le coin supérieur gauche du document.

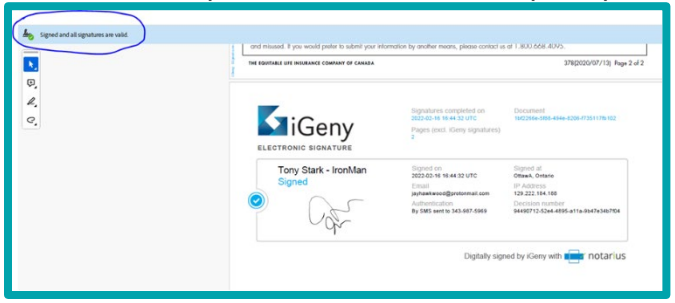